Link Aggregation Configuration **Commands** 

# **Table of Contents**

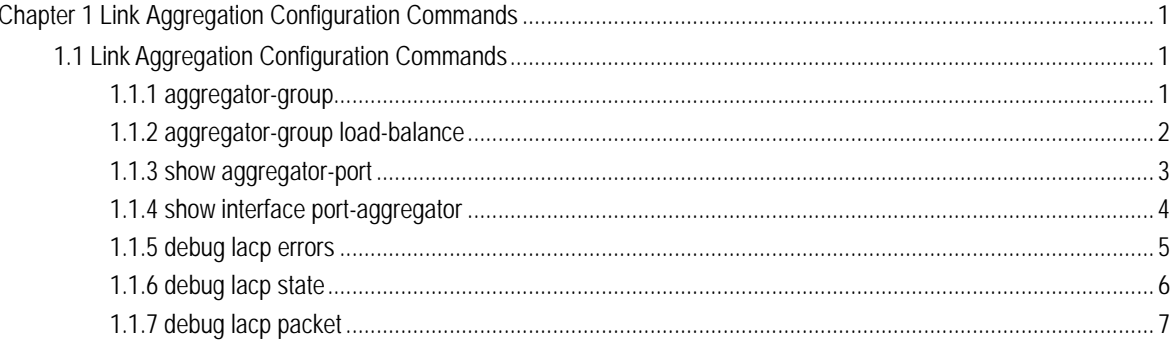

# <span id="page-2-0"></span>Chapter 1 Link Aggregation Configuration Commands

# 1.1 Link Aggregation Configuration Commands

## 1.1.1 aggregator-group

## **description**

To configure interface aggregation, use the **aggregator-group** command. Use the no form of this command to restore the default value.

**aggregator-group** *id* mode {lacp-negotiation |static }

**no aggregator-group** 

#### **Parameter**

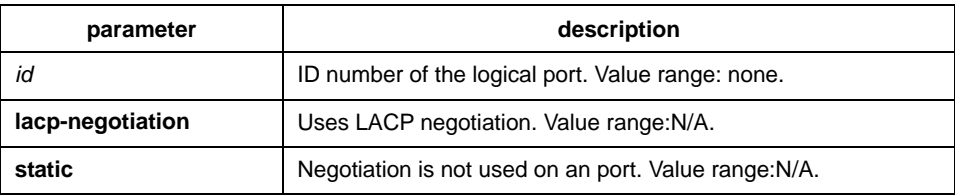

#### **Default value**

disabled

#### **Instruction**

Port link aggregation is to bind several ports with the familiar attrubute to one logical port. LACP negotiation can be used to form binding process. Also the binding process can be forced to be formed without any LACP negotiation .

If the static aggregation is used, please make sure the attribute of the ports to be binded is the same,that is, they are all full-duplex mode and with the same rate. Meantime make sure the connection of the ports to be binded is peer-to-peer connection. Also the remote ports of the peer-to-peer connection are also binded to one logical port.

You can select LACP negotiation mode when configuring port aggregation. Active—Places a port into an active negotiating state, in which the port initiates negotiations with remote ports by sending LACP packets. Passive—Places a port into a passive negotiating state, in which the port responds to LACP packets it receives but does not initiate LACP negotiation.

<span id="page-3-0"></span>OLTs of partial models doesn't support dynamic negotiation mode, therefore relevant configuration commands are not provided.

#### **Command mode**

interface configuration mode

#### **Example**

Switch(config\_f0/24)#aggregator-group 3 mode lacp-negotiation Creating a port-aggregator interface Port-aggregator3 Switch(config\_f0/24)#int f0/23 Switch(config\_f0/23)#aggregator-group 3 mode lacp-negotiation

#### 1.1.2 aggregator-group load-balance

## **Syntax**

To configure the load balance after port aggregation, use the **aggregator-group load-balance** command. Use the no form of this command to restore the default value.

**aggregator-group load-balance** { dst-mac| src-mac| both-mac | src-ip | dst-ip | both-ip }

**no aggregator-group load-balance** 

## **Parameter**

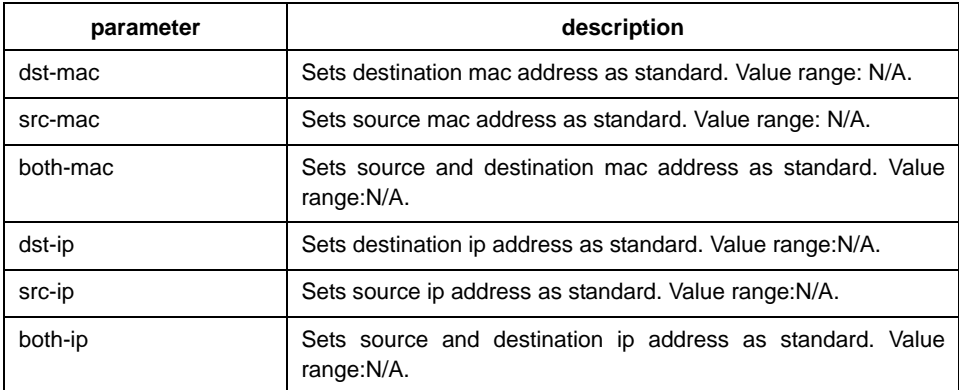

### **Default**

dst-mac

#### **Instruction**

To ensure load balance of each physical port after port aggregation, use this command to equably distribute data flow on each physical port.

<span id="page-4-0"></span>When dst-mac mode is selected, the distribution of data flow sets destination MAC address of the data packet as standard. The same MAC address is only sent out on a certain physical interface. The src-mac uses source MAC address as standard.

The supporting capability in load balance policy varies according to different models of OLTs. The command prompt only shows the sharing policy that the OLT supports. If the OLT doesn't support any sharing polich or just supports one of them, the relevant subcommands will not be displayed.

#### **Command mode**

global configuration mode

#### **Example**

The following command modifies load balance of the port-aggregator 3 to src mode:

Switch(config)#**port-aggregator load-balance 3 src-mac**  Switch(config)#

#### 1.1.3 show aggregator-port

## **Description**

To show the concrete information of aggregator-group, use the **show aggregator-port**  command.

**show aggregator-port** [*id*] {detail|brief|summary}

#### **Parameter**

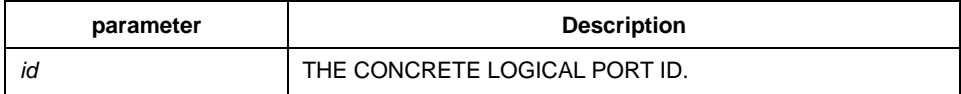

#### **Default**

none

#### **Instruction**

This command is used to show port aggregation information.

## **Command mode**

EXEC/ All configuration modes

## <span id="page-5-0"></span>1.1.4 show interface port-aggregator

## **Description**

To show concrete information of the aggregator-group, use the **show interface port-aggregator** command.

**show interface port-aggregator** *id*

#### **parameter**

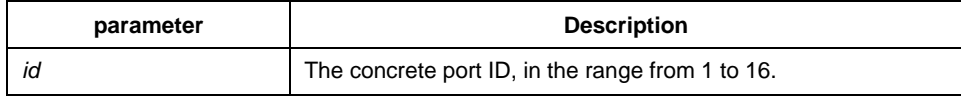

#### **Default**

none

## **Instruction**

This command is used to show port aggregation information.

#### **Command mode**

EXEC/All configuration modes

## **Example**

The following example shows information about port-aggregator 1.

Switch#sho int po1

Port-aggregator1 is down, line protocol is down

Hardware is PortAggregator, Address is 0000.0000.0000(0000.0000.0000)

MTU 1500 bytes, BW 1000 kbit, DLY 2000 usec

Encapsulation ARPA, loopback not set

Members in this Aggregator:

5 minute input rate 0 bits/sec, 0 packets/sec

5 minute output rate 0 bits/sec, 0 packets/sec

0 packets input, 0 bytes, 0 no buffer

Received 0 broadcasts, 0 multicasts

0 input errors, 0 input discards

0 CRC, 0 frame, 0 overrun, 0 ignored

0 packets output, 0 bytes, 0 underruns

Transmited 0 broadcasts, 0 multicasts

0 output errors, , 0 discards

<span id="page-6-0"></span>0 output buffer failures, 0 output buffers swapped out

**Note:** Members in this Aggregator indicates the physical port aggregated to the logical port.

Statistics descriptions are as follows:

Packets input indicates total number of error-free packets received by the system, including unicasts, multicasts and broadcasts.

Bytes indicate total number of in the error-free packets received by the system.

Broadcasts indicate total number of broadcast packets received by the interface.

Multicasts indicate total number of multicast packets received by the interface.

Input errors indicate the received error packets.

Input discards indicate the received packets are discarded, like the received packets when the interface protocol is down.

Packets output indicates total number of messages transmitted by the system, including unicasts, multicasts and broadcasts.

Bytes indicate total number of bytes transmitted by the system.

Broadcasts indicate total number of broadcast packets transmitted by the system.

Multicasts indicate total number of multicast packets transmitted by the system.

Input errors indicate the sending error packets.

Input discards indicate the sending packets are discarded, like the sending packets when the interface protocol is down.

## 1.1.5 debug lacp errors

#### **Description**

To debug LACP errors information, use the **debug lacp errors** command.

#### **debug lacp errors**

**no debug lacp errors** 

## **Parameter**

none

## <span id="page-7-0"></span>**Default**

none

## **Instruction**

This command is used to debug all errors information during lacp operation to locate the error.

#### **Command mode**

EXEC

#### **example**

Switch# debug lacp error Switch#

## 1.1.6 debug lacp state

## **description**

To debug lacp state, use the **debug lacp state** command.

**debug lacp state** 

**no debug lacp state** 

#### **parameter**

none

## **default**

none

#### **command mode**

EXEC

## **example**

Switch# debug lacp state Switch#

## <span id="page-8-0"></span>1.1.7 debug lacp packet

## **description**

To debug lacp packet information, use the **debug lacp packet** command.

## **debug lacp packet**

## **no debug lacp packet**

## **parameter**

none

## **default**

none

## **command mode**

EXEC

## **example**

Switch# debug lacp packet Switch#